## **Kurs oder Hilfe übers Internet**

Mit dem Programm TeamViewer ist es möglich, einen Bildschirminhalt, eines Gerätes bei uns, direkt auf Ihrem Bildschirm anzuzeigen, bzw. Ihren Bildschirm bei uns sichtbar zu machen. Das heisst Sie können einen Kurs bzw. eine Präsentation buchen und bei Ihnen auf Ihrem Computer verfolgen ohne Reisespesen.

## **Funktionsweise**

- Sie machen mit uns telefonisch den Kurs auf einen bestimmten Zeitpunkt ab (1 bis 14 Tage zum Voraus).
- Achten Sie darauf, dass Ihr Internetzugang stabil funktioiniert.
- Dann beziehen Sie auf unserer WebSite das kleine Programm «Team-Viewer Quick Support», passend zu Ihrem Betriebssystem (Win XP, Vista, W7, MacOS X 10.4 bis 10.6).
- • Macversion http:/www.freimultimedia.ch/Download/MacOSX/TeamViewerQS.zip Windowsversion
- http:/www.freimultimedia.ch/Download/Win/TeamViewerQS\_de.exe
- ➀ Zum Kurszeitpunkt nehmen Sie mit uns telefonisch Kontakt auf.
- ➁ Dann starten Sie das Programm.
- ➂ Das Programm generiert eine eindeutige ID-Nummer und ein Passwort. Diese beiden Informationen geben Sie an uns weiter. Das Passwort gilt nur während einer Sitzung.
- ➃ Sobald wir die beiden Informationen in unser System eingetragen haben, wird bei Ihnen unser Bildschirm angezeigt und wir können auf dem Computer (Bild) und per Telefon (Ton) die Präsentation beginnen. Variante: Sie werden eingeladen Ihren Bildschirm freizugeben, dann sehen wir Ihren Bildschirm und können Ihnen helfen.
- ➄ Wenn Sie die Verbindung abbrechen (Taste «Abbrechen»), wird die Datenübertragung unterbrochen.
- • Kosten für eine Präsentation/ein Kurs: Fr. 37.50.-/15 Min excl. MwSt

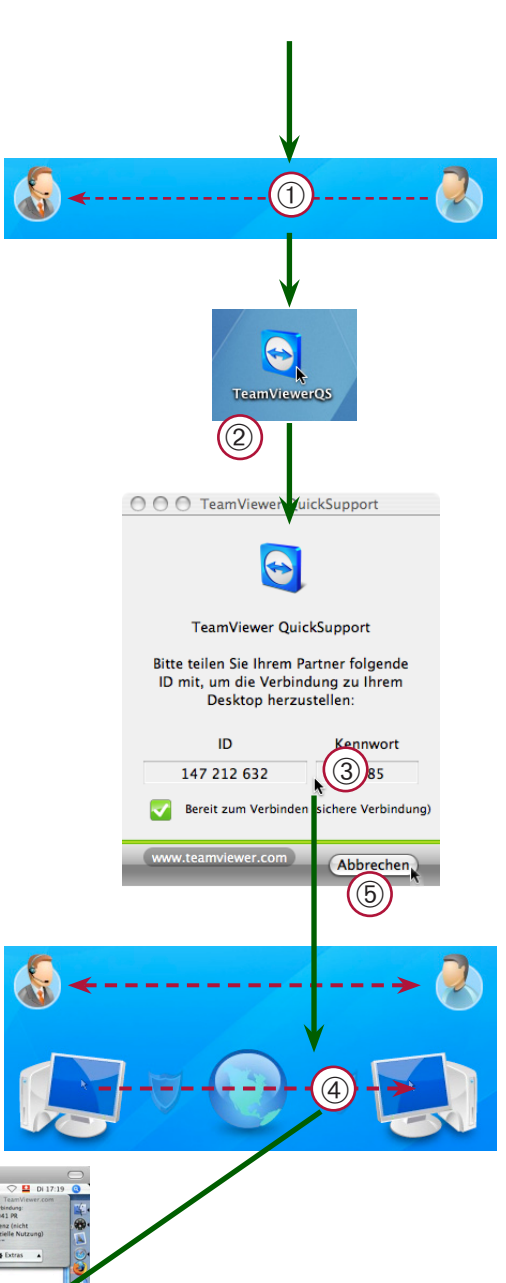

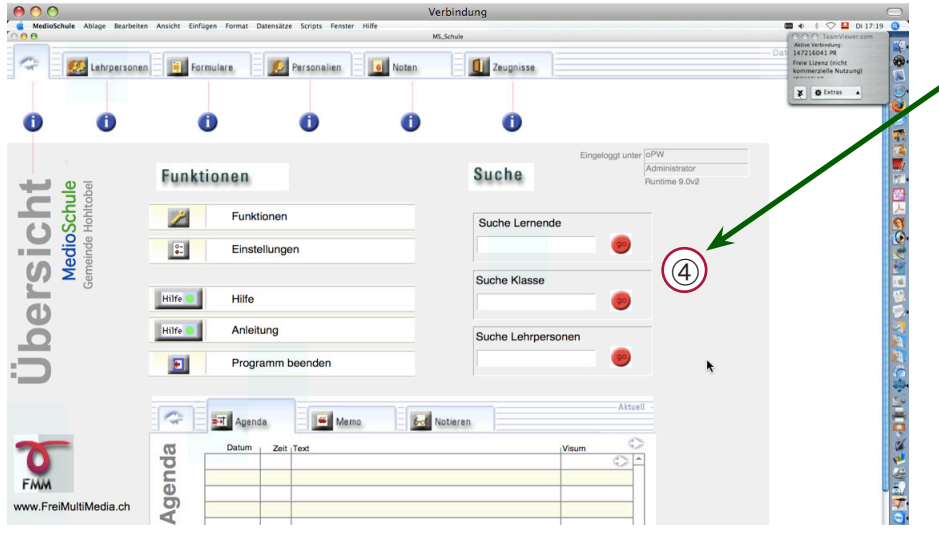

## **Technische Hinweise**

Die Technologie lässt neben dem Präsentationsmodus auch eine Fernwartung zu. Beachten Sie die Sicherheitshinweise. ▲

www.teamviewer.ch

© FreiMultiMedia.ch, 2010